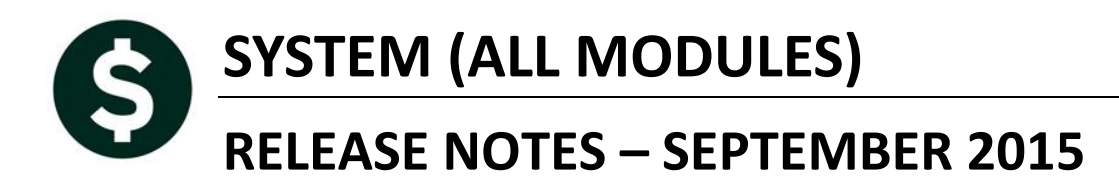

 $\ddot{\phantom{0}}$ 

This document explains new product enhancements added to the ADMINS Unified Community for Windows System Library and installed on your site in September 2015.

#### **TABLE OF CONTENTS**

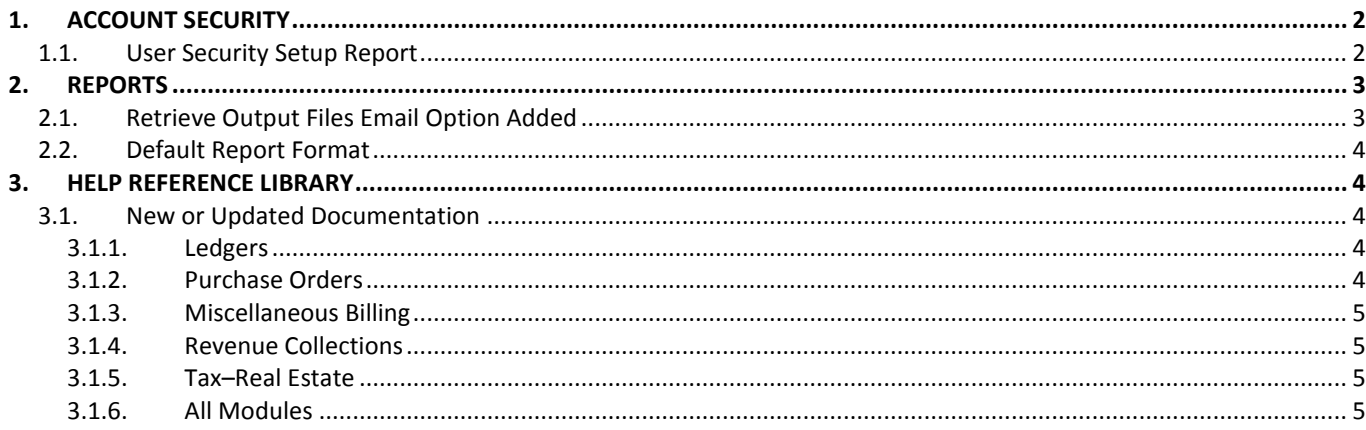

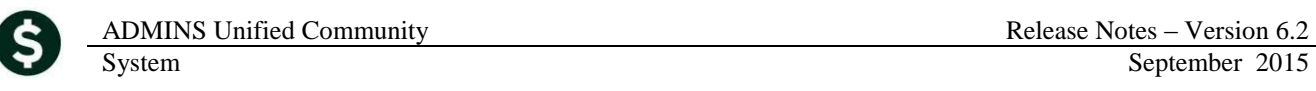

# <span id="page-1-0"></span>**1. ACCOUNT SECURITY**

## <span id="page-1-1"></span>**1.1. User Security Setup Report**

A new report named "User Security Setup" was added to help with setting up users on sites with particularly intricate security. To access the report, select **Actions User Security Setup** from the **Maintain Account Security** screen. Only users with the proper privilege may access this screen.

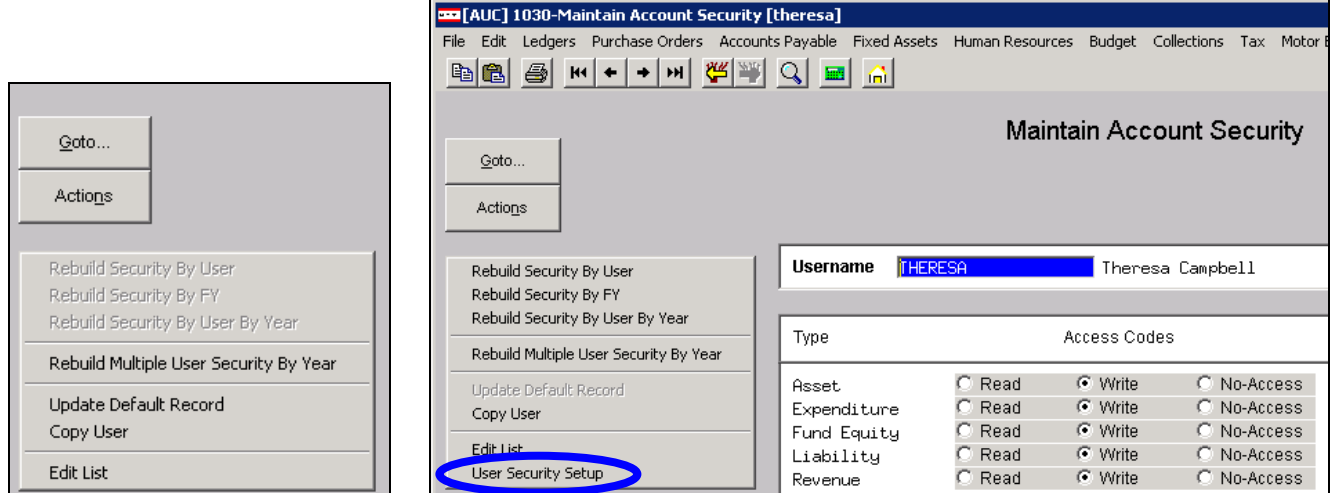

#### **Figure 1 Before Figure 2 After**

The report may be run for all users or may be filtered to select up to nine users.

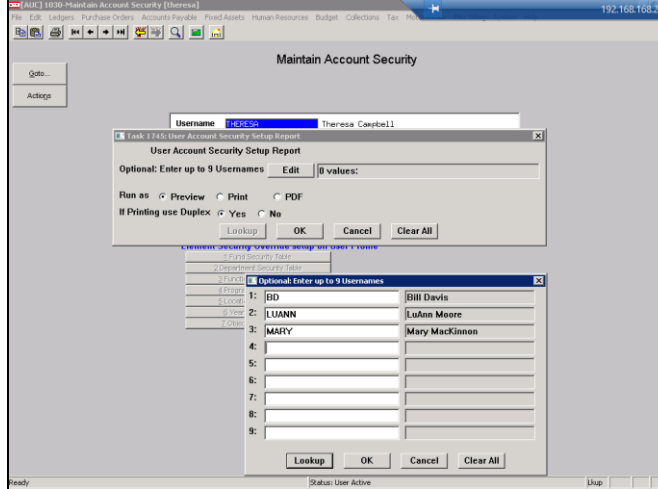

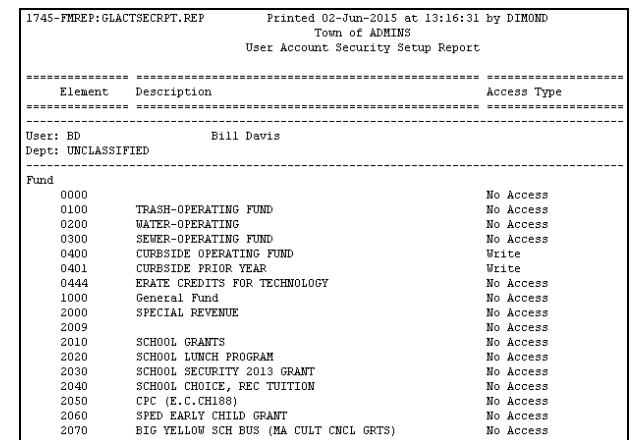

[ADM-AUC-GL-8178]

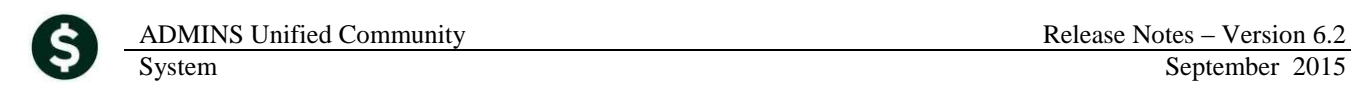

# <span id="page-2-0"></span>**2. REPORTS**

## <span id="page-2-1"></span>**2.1. Retrieve Output Files Email Option Added**

Prior to the software update, the **Retrieve Output Files** function offered options to:

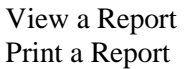

Save  $&$  View a Report as a PDF Download a Report

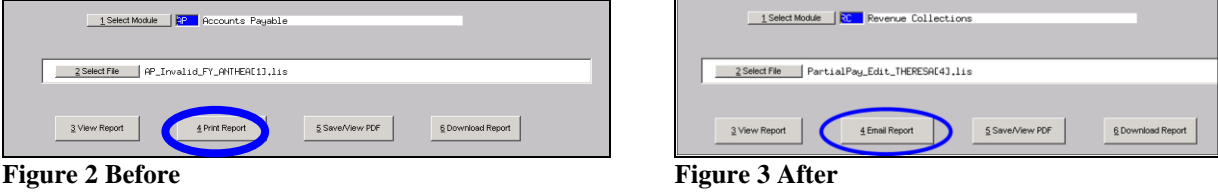

Now existing reports may be emailed as a PDF file to anyone with a valid email address (within the system or external to the system). To use this feature, select **Reports Retrieve Output Files** from the menu.

See the instructions in the Help Reference Library titled:

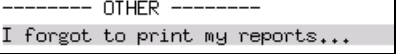

Click on Email Report and fill in the blanks (only the email address is required; the four notes fields are optional):

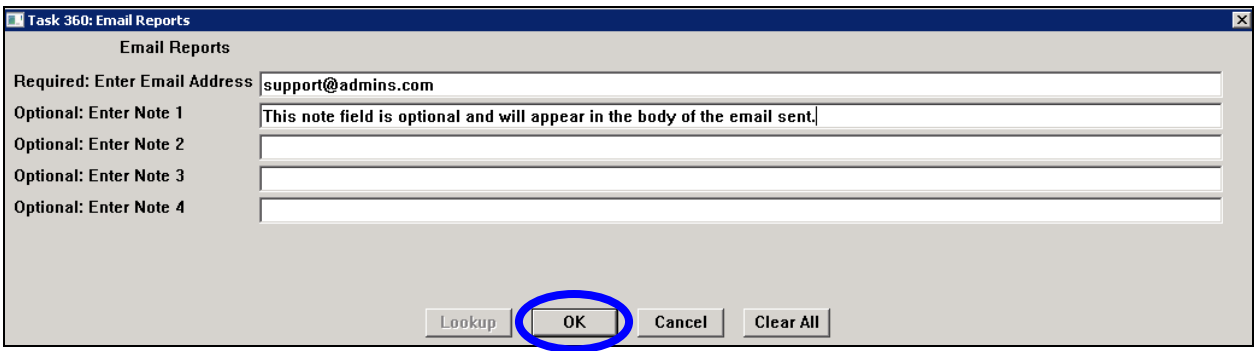

In the example above, the report will be sent as a **pdf** file to the email address [support@admins.com.](mailto:support@admins.com) A message will appear confirming that the report was emailed. The body of the email message will include the text "Please" find attached the report requested to be emailed" followed by any optional note text entered by the user.

In addition, the body of the email will include the complimentary close "Thank you" and the name of the user sending the report as specified in the User Profile table in the AUC system. Finally, there will be a message instructing the recipient not to reply to the message as it was automatically genrated from the system.

ADMINS Unified Community Release Notes – Version 6.2 System September 2015 aucdev@admins.com Sent: Tue 8/11/2015 12:51 PM From: To:  $\boxplus$  support Cc: Subject: Sending Report from AUC Message | 2 PartialPay\_Edit\_THERESA[1].PDF (6 KB)  $\mathbb{Q}_2$ Please find attached the report requested to be emailed A This note field is optional and will appear in the body of the email sent. **Retrieve Output file**  $\overline{\mathbf{x}}$ Thank vou **Theresa Campbell** Report has been Emailed \*\* Do not reply to this email message as it was system generated via the ADMINS Unified Community (AUC) System \*\* öË

**Figure 4 Example of email with an attached report**

If you wish to print a retrieved report, you may do so by first clicking  $\frac{3 \text{ View Report}}{3 \text{ New Report}}$  and then selecting **File|Print** from the menu. This allows you to preview and confirm that you have selected the correct report prior to printing.

[ADM-AUC-SY-7966]

## <span id="page-3-0"></span>**2.2. Default Report Format**

The default format for reports generated from commands is now PDF. This will make it easier for users to email reports and allow for printing to any available printer.

[ADM-AUC-FM-8115]

# <span id="page-3-1"></span>**3. HELP REFERENCE LIBRARY**

## <span id="page-3-2"></span>**3.1. New or Updated Documentation**

<span id="page-3-3"></span>The following new or updated documentation was added to the Help Reference Library.

### **3.1.1. Ledgers**

FISCAL YEAR END Capital Projects

### <span id="page-3-4"></span>**3.1.2. Purchase Orders**

- PURCHASE ORDER PROCESSING Changing a Signature on a PO Form
	- OTHER Module Control

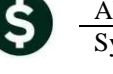

# <span id="page-4-0"></span>**3.1.3. Miscellaneous Billing**

<span id="page-4-3"></span><span id="page-4-2"></span><span id="page-4-1"></span>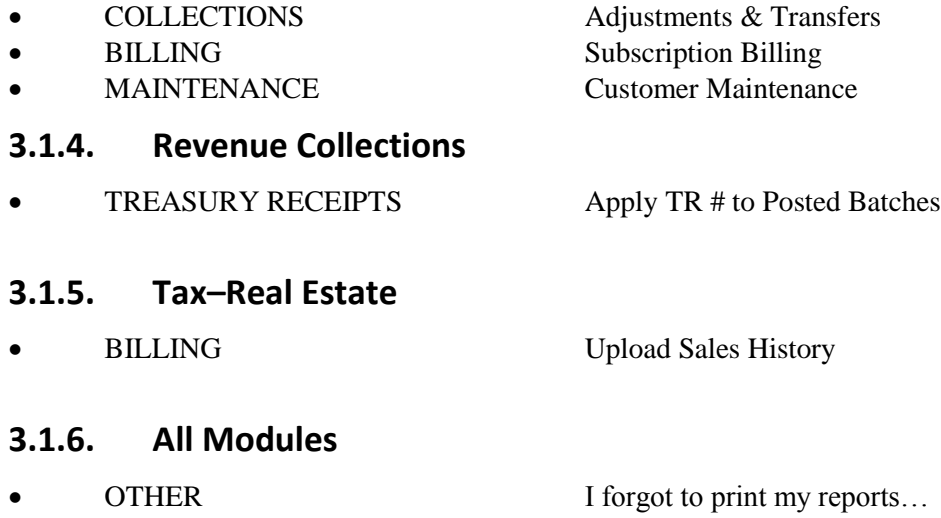